# Компьютерная графика WebGL

Лекция 7

Демяненко Я.М. ЮФУ 2024 MAGnUS

#### Система частиц

Визуальные эффекты:

- дым
- осадки
- взрывы
- искры
- фейерверки
- бенгальский огонь (рассмотрим)
- и не только

### Характеристики системы частиц «бенгальский огонь»

- источник появления частиц (эмиттер)
- каждая частица будет иметь свои:
	- свою скорость
	- направление
	- время жизни
	- будет оставлять за собой след
- но в то же время все частицы подчиняются определённому закону, общему для системы.

#### Объекты, используемые для частиц

- полноценный 3D-объект
- 2D-объект с заливкой или текстурой
- точка (спрайт)

Для искр подходит спрайт, поскольку

- для каждой частицы достаточно всего одной вершины
- спрайт по определению всё время повёрнут в сторону наблюдателя, независимо от поворота сцены, и искра всегда остаётся искрой

### Одна искра

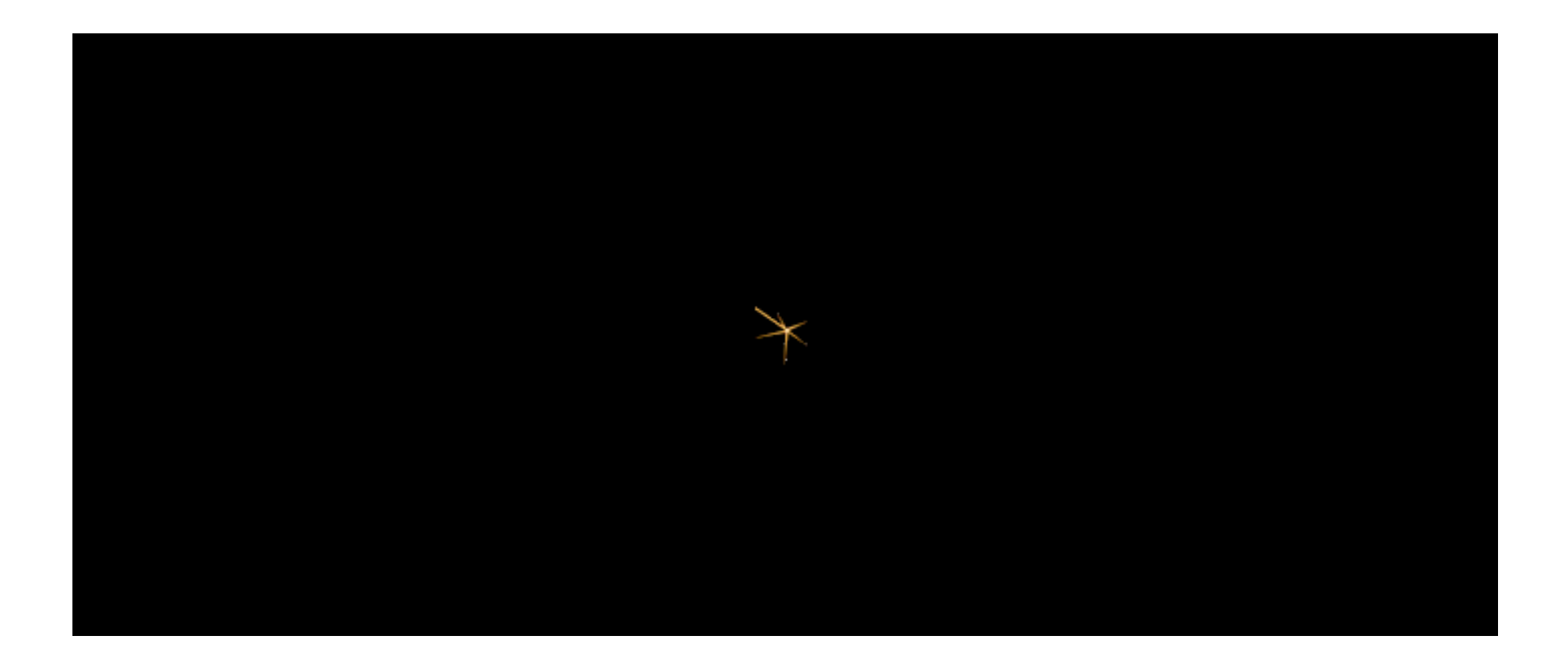

Желательно, чтобы размер точки совпадал с размером изображения искры

gl\_PointSize

- заданный одной точкой квадрат будет всегда направлен к наблюдателю и будет иметь размер
- квадрат из двух треугольников будет подвержен трансформациям матриц

Различия:

зададим размер точки с помощью gl\_PointSize в вершинном шейдере, тогда точка превращается в квадрат указанного размера с центром в этой точке

текстура для точки – изображение с прозрачным фоном

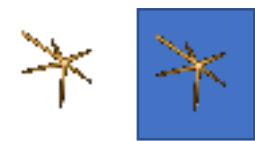

Одна искра

# Вершинный шейдер

attribute vec3 a\_position;

uniform mat4 u\_mvMatrix; uniform mat4 u\_pMatrix;

```
void main() {
    gl_Position = u_pMatrix * u_mvMatrix * vec4(a_position, 1.0);
```

```
// размер искры
 gl_PointSize = 32.0;
```
}

# Фрагментный шейдер

precision mediump float;

```
uniform sampler2D u_texture;
```

```
void main() {
 gl_FragColor = texture2D(u_texture, gl_PointCoord);
}
```
## Загрузка изображения и инициализация текстуры

```
var texture = gl.createTexture();
var image = new Image();
 image.crossOrigin = "anonymous";
image.src = "spark.png";
```
image.addEventListener('load', function() { gl.bindTexture(gl.TEXTURE\_2D, texture); gl.texImage2D(gl.TEXTURE\_2D, 0, gl.RGBA, gl.RGBA, gl.UNSIGNED\_BYTE, image); gl.generateMipmap(gl.TEXTURE\_2D); gl.texParameteri(gl.TEXTURE\_2D, gl.TEXTURE\_MIN\_FILTER, gl.NEAREST); gl.texParameteri(gl.TEXTURE\_2D, gl.TEXTURE\_MAG\_FILTER, gl.NEAREST); gl.bindTexture(gl.TEXTURE\_2D, null);

// отрисовку сцены начинаем только после загрузки изображения requestAnimationFrame(drawScene);

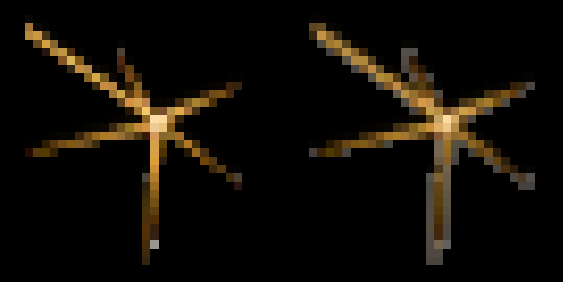

NEAREST LINEAR

});

2024

#### Смешивание цветов

Чтобы WebGL понимал прозрачность и избавлялся от фона искры, нам необходимо включить смешивание цветов

//включает смешивание gl.enable(gl.BLEND);

//определяет взаимодействие рисуемых и уже отрисованных пикселей gl.blendFunc(gl.SRC\_ALPHA, gl.ONE);

# Добавляем следы искр

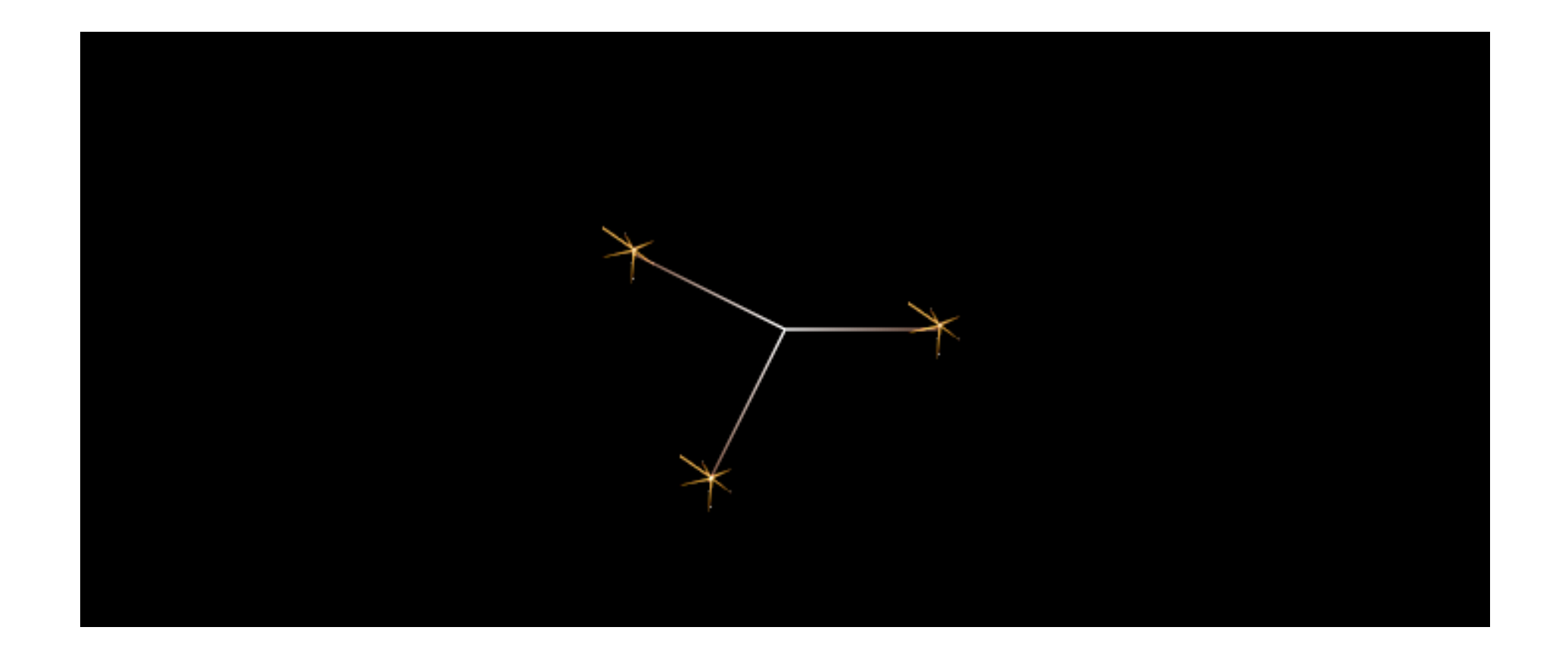

# Ещё один вершинный шейдер

```
attribute vec3 a_position;
attribute vec3 a color;
```

```
out vec3 v_color;
```

```
uniform mat4 u_mvMatrix;
uniform mat4 u_pMatrix;
```

```
void main() {
  v_color = a_color;
  gl\_Position = u\_pMatrix * u\_mvMatrix * vec4(a\_position, 1.0);}
```
# Ещё один фрагментный шейдер

precision mediump float;

in vec3 v\_color;

```
void main() {
  gl_FragColor = vec4(v\_color, 1.0);}
```
### Инициализация искр

//инициализация программы искр

var programSpark = webglUtils.createProgramFromScripts(gl, ["vertex-shader-spark", "fragment-shader-spark"]);

var positionAttributeLocationSpark = gl.getAttribLocation(programSpark, "a\_position"); var textureLocationSpark = gl.getUniformLocation(programSpark, "u\_texture"); var pMatrixUniformLocationSpark = gl.getUniformLocation(programSpark, "u\_pMatrix"); var mvMatrixUniformLocationSpark = gl.getUniformLocation(programSpark, "u\_mvMatrix");

### Инициализация следов искр

// инициализация программы следов искр

var programTrack = webglUtils.createProgramFromScripts(gl, ["vertex-shader-track", "fragment-shader-track"]);

var positionAttributeLocationTrack = gl.getAttribLocation(programTrack, "a\_position"); var colorAttributeLocationTrack = gl.getAttribLocation(programTrack, "a\_color"); var pMatrixUniformLocationTrack = gl.getUniformLocation(programTrack, "u\_pMatrix"); var mvMatrixUniformLocationTrack = gl.getUniformLocation(programTrack, "u\_mvMatrix");

### Отрисовка следов и самих искр

В каждую функцию будут передаваться координаты всех существующих на данный момент искр сейчас три

var positions = [ 1, 0, 0, -1, 0.5, 0,  $-0.5, -1, 0$ ];

// В начале каждой функции отрисовки drawTracks и drawSparks // будет вызываться gl.useProgram для установки текущей программы

drawTracks(positions); // будет активироваться программа programTrack drawSparks(positions); // будет активироваться программа programSpark

### Отрисовка следов искр

```
var colors = [];
var positionsFromCenter = [];
for (var i = 0; i < positions.length; i + = 3) {
  // для каждой координаты добавляем точку начала координат, чтобы получить след искры
   positionsFromCenter.push(0, 0, 0);
  positionsFromCenter.push(positions[i], positions[i + 1], positions[i + 2]);
```
// цвет в начале координат будет белый (горячий), а дальше будет приближаться к оранжевому colors.push(1, 1, 1, 0.47, 0.31, 0.24);

}

#### Полноценная система частиц

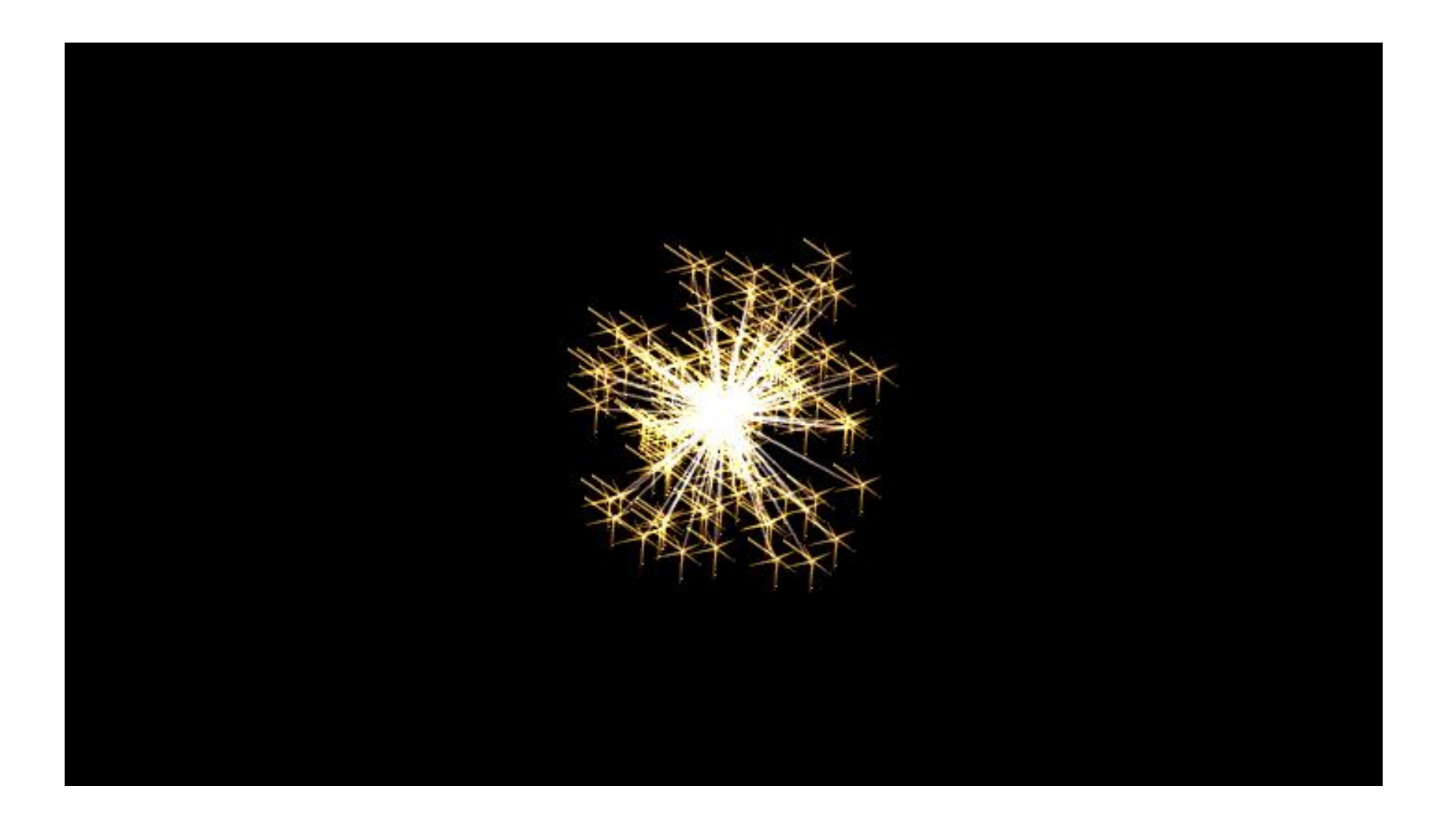

# Алгоритм работы бенгальского огня

- создаём искру с произвольными
	- направлением
	- скоростью
	- длиной пути
- при каждой отрисовке изменяем положение искры
- когда искра пройдёт весь отрезок пути, запускаем её заново из начала координат

#### Класс для искры

```
function Spark() {
  this.init();
};
```
// количество искр Spark.sparksCount = 200;

С двумя функциями:

- функция init вызывается для создания и инициализации искры
- функция move вызывается при каждом цикле отрисовки для приращения координат искры

```
Spark.prototype.init = function() {
```

```
// время создания искры
 this.timeFromCreation = performance.now();
```

```
// задаём направление полёта искры в градусах, от 0 до 360
 var angle = Math.random() * 360;
// радиус - это расстояние, которое пролетит искра
 var radius = Math.random();
// отмеряем точки на окружности - максимальные координаты искры
this.xMax = Math.cos(angle) * radius;
this.yMax = Math.sin(angle) * radius;
```

```
// dx и dy - приращение искры за вызов отрисовки, то есть её скорость,
 // у каждой искры своя скорость. multiplier подбирается эмпирически
var multiplier = 125 + \text{Math.random}() * 125;
this.dx = this.xMax / multiplier;
this.dy = this.yMax / multiplier;
```
// Для того, чтобы не все искры начинали движение из начала координат, // делаем каждой искре свой отступ, но не более максимальных значений. this.x = (this.dx  $*$  1000) % this.xMax; this.y = (this.dy  $*$  1000) % this.yMax;

};

```
Spark.prototype.move = function(time) {
```
// находим разницу между вызовами отрисовки, чтобы анимация работала // одинаково на компьютерах разной мощности var timeShift = time - this.timeFromCreation; this.timeFromCreation = time;

```
// приращение зависит от времени между отрисовками
 var speed = timeShift;
this.x += this.dx * speed;
this.y += this.dy * speed;
```
// если искра достигла конечной точки, запускаем её заново из начала координат if (Math.abs(this.x) > Math.abs(this.xMax) | | Math.abs(this.y) > Math.abs(this.yMax)) { this.init(); return;

```
}
};
```
## Создаем необходимое количество искр при инициализации программы

```
var sparks = [];
 for (var i = 0; i < Spark.sparksCount; i++) {
    sparks.push(new Spark());
 }
```
2024

```
//Вызываем смещение искр при каждой отрисовке
for (var i = 0; i < sparks.length; i++) {
    sparks[i].move(now);
  }
```

```
//получаем координаты искр для передачи в функции
var positions = [];
sparks.forEach(function(item, i, arr) {
    positions.push(item.x);
    positions.push(item.y);
    // искры двигаются только в одной плоскости xy
    positions.push(0);
```
});

drawTracks(positions); drawSparks(positions);